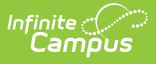

## **Continuous Serve (Process Patron Transactions)**

Last Modified on 07/15/2024 1:49 pm CDT

Point of Sale 1.0 has been deprecated as of 7/1/2023. Please see the[Cashier](http://kb.infinitecampus.com/help/cashier-cheat-sheet) Cheat Sheet.

Continuous Serve is used when all patrons are purchasing the same menu item. The meal only needs to be selected once; i.e., before serving the first patron.

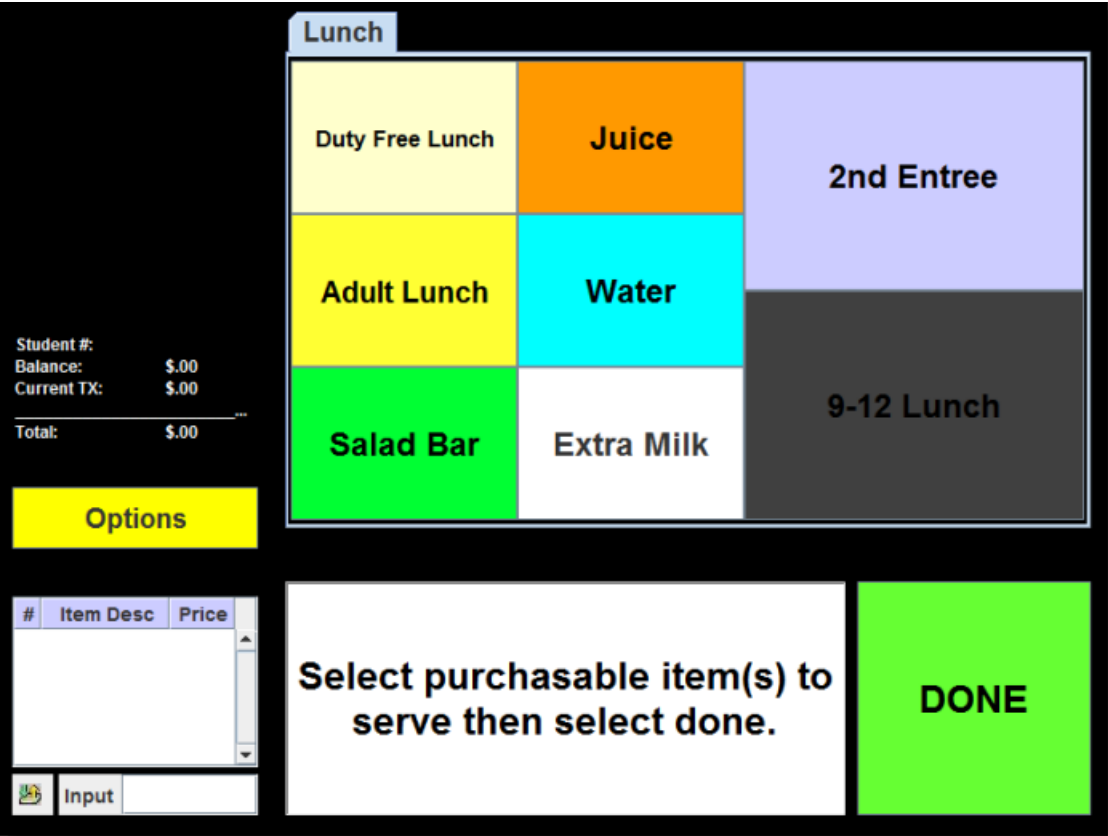

1. Choose the item(s) ALL patrons are purchasing then select **Done**.

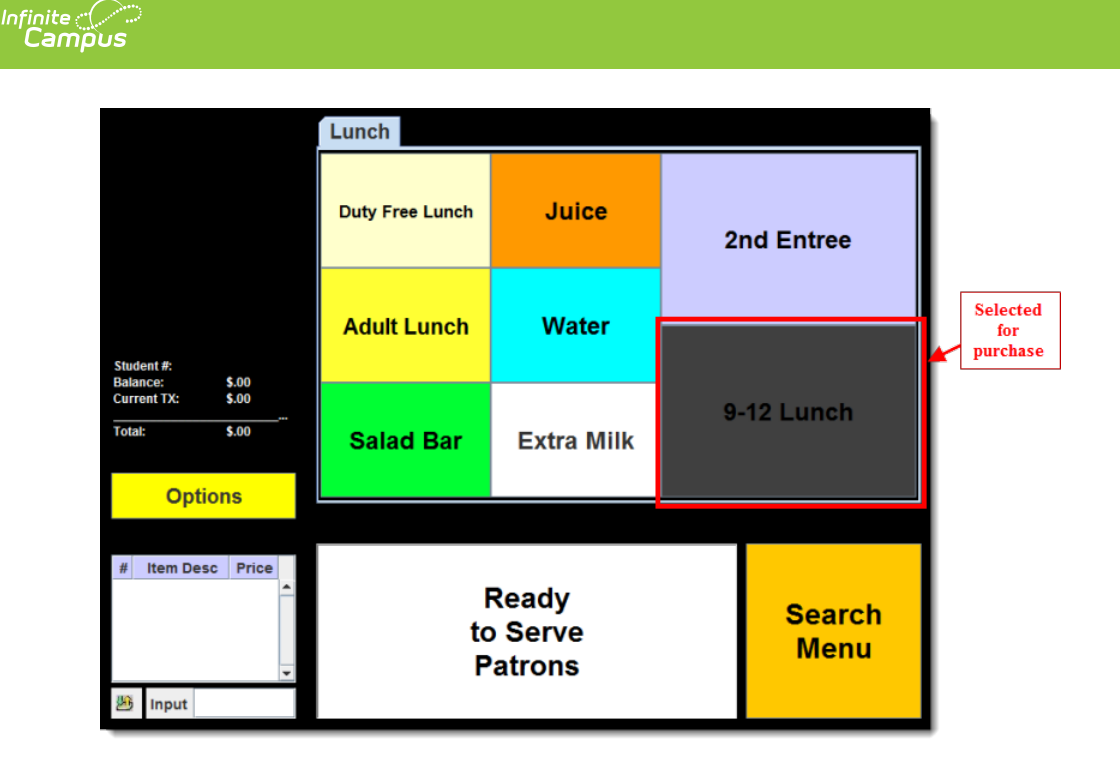

2. Patrons enter their PINs as they go through the line. The cashier does not need to select purchasable items each time.

Cashier's can search for patrons, allow patrons to enter their PINs or scan patron bar codes to select the patron for processing.

3. At the end of the serving period, log out of the Continuous Serve application by selecting the **Options** button, clicking **Logout** and clicking **OK** to close the Continuous Serve application.